## **Holiday filter**

The following example represents a filtered account list. The purpose of such evaluation list is to find those user /employees within a defined group, whose time accounts match certain criteria.

Here we see all those user, who have more than 5 remaining vacation days. Such evaluation allows you to administer the holidays-accruals at the end of a year.

The selection of the requested units/departments is operated either via the organigramm or the favourits-list. For detailed desription of handling, please see chapter >> **Management**.

The system adminsitrator may assign authorisations for the access to the journals of your employees. In this case you will see the journal-icon next to the employees name. A click on the journal will get you in the actual monthly journal of the respective employee.

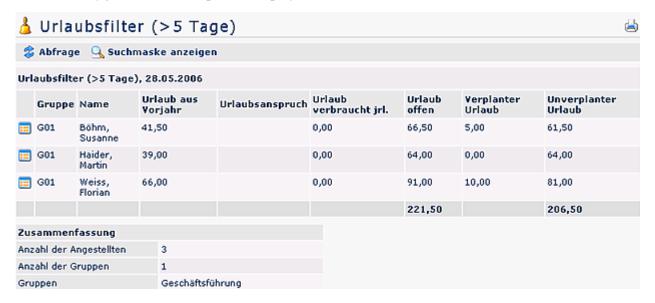

Further possible examples for filter lists:

- List of all user with more than x overtime-hours
- List of all user with more than x sickness days
- etc...

Holiday filter 1